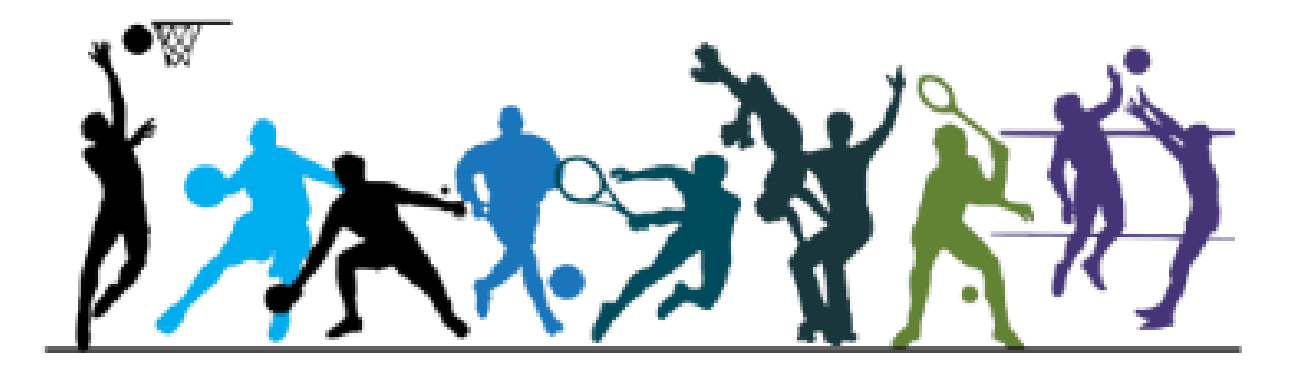

# **La lettre d'actualité des enseignants d'EPS de l'académie de Poitiers.**

**Lettre N°5. JANVIER 2020**

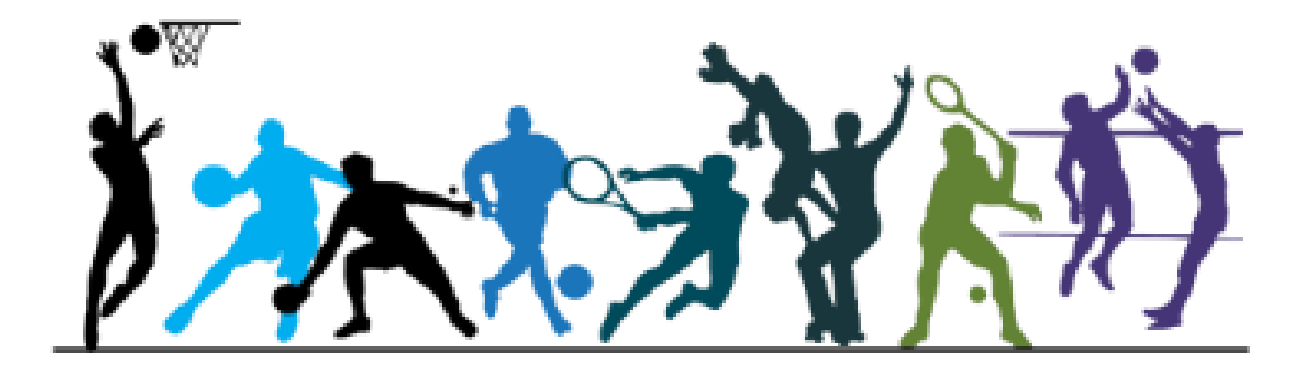

# L'inspection pédagogique régionale EPS vous souhaite une très belle année 2020.

# **SOMMAIRE :**

# <span id="page-2-0"></span>**[Les dossiers d'actualité dans l'académie](#page-8-0) :**

- **- Savoir nager** [: Test ASSN, mises en œuvre particulières.](#page-3-0)
- **PartagEps :** [mises à jour, tutoriel vidéo…](#page-3-0)
- **Certification en lycée** [: formations de janvier, recommandations.](#page-4-0)
- **Certification en LP** [: formations de fin d'année.](#page-4-0)

## **[Enseigner avec le numérique :](#page-5-0)**

- **Les relais collectifs en demi-fond :** [engager les élèves dans le CA1 avec des défis collectifs.](#page-5-0)
- **Badminton :** [Une application permettant de cibler individuellement les besoins des élèves](#page-7-0)
- **Jamais son mon Hootoo** [: 3 niveaux d'utilisation de l'outil en EPS](#page-12-0)

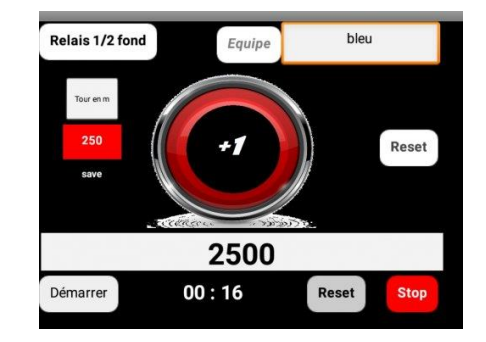

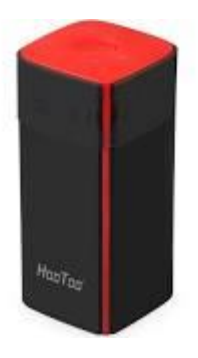

# **Les dossiers d'actualité dans l'académie :**

#### <span id="page-3-0"></span>• **Savoir nager :**

L'inspection pédagogique régionale rappelle aux équipes de collège que seuls le test ASSN tel que défini par l'arrêté du 9 juillet 2015 est valable pour attester de la capacité de l'élève à savoir se sauver en milieu aquatique. Tout test conçu par les équipes des établissements ne saurait en aucun cas se substituer à l'exigence portée par cette attestation officielle. Par ailleurs, l'inspection pédagogique invite les équipes de collège qui ne peuvent pas accéder à des créneaux suffisant en piscine au cours de l'année scolaire à programmer un stage massé au cours du mois de juin pour les élèves qui n'ont pas encore validés l'ASSN.

Lien vers le dossier savoir nager sur le site académique :<http://ww2.ac-poitiers.fr/eps/spip.php?article599>

#### • **PartagEps.**

Le groupe académique débute la lecture des projets pédagogiques. Chaque collège, via le chef d'établissement, recevra un courrier définissant les recommandations de l'inspection pédagogique pour adapter son projet au plus près des exigences institutionnelles et des besoins des élèves de l'établissement.

PartagEps constitue l'unique interface de communication utilisée par l'inspection pédagogique, il vous par conséquent demandé de ne pas envoyer vos projets par mail.

Un tutoriel vidéo (modèle du lycée général) pour renseigner les projets dans l'application est disponible ici : <http://ww2.ac-poitiers.fr/eps/spip.php?article572>

**ATTENTION : une vigilance particulière doit être portée sur les modalités de saisie dans l'application afin de ne pas perturber le fonctionnement de l'application. Ces modalités sont décrites dans la partie « Modifier mon projet » de l'application. Il vous est demandé de renseigner les différentes parties :**

**En écrivant directement dans l'application,**

**OU en réalisant un copié-collé depuis votre brouillon word dans bloc note, puis de nouveau copié-collé de bloc note vers l'application.**

L'inspection pédagogique invite les coordonnateurs à ne pas supporter seuls le poids de cette charge de travail mais à la répartir avec l'ensemble des enseignants de l'équipe.

# <span id="page-4-0"></span>**Les dossiers d'actualité dans l'académie :**

#### • **Certification en lycée.**

Comme indiqué dans le courrier du 2 décembre 2019, la formation à la certification débute les 21 et 23 janvier avec les coordonnateurs de chaque lycée. Ces journées seront également l'occasion de faire le point sur vos réflexions en établissement, notamment par la consultation des référentiels déjà formalisés

Vous pouvez d'ores et déjà consulter les recommandations de l'inspection pédagogique régionale en [matière de rédaction des référentiels établissement ici](http://ww2.ac-poitiers.fr/eps/spip.php?article660) : http://ww2.acpoitiers.fr/eps/spip.php?article660

#### • **Certification en LP.**

Une journée de formation pour les examens en lycée professionnel sera programmée en fin d'année.

## <span id="page-5-0"></span>**Les relais collectif en demi-fond : engager les élèves dans le CA1 avec des défis collectifs.**

#### • **Le relais en demi-fond**

Dans le cadre du champ d'apprentissage N°1, **la répétition des efforts en demi-fond indispensable** à la connaissance de soi et à l'atteinte d'objectifs de performance, peut provoquer des variations d'engagement des élèves.

Afin d'engager les élèves dans des efforts répétés, nous proposons d'utiliser le levier de **l'émulation collective** par des défis inter-équipes ou clubs au sein de la classe.

Dans cette mesure, les efforts sont consentis plus aisément car ils revêtent un **caractère collectif** pour autant cela ne présente pas une **solution miracle**.

#### • **Un scénario à construire**

En effet, l'élève doit pouvoir se situer sur des **efforts intermittents** en fonction de repères personnels externes (VMA, vitesse utile, temps de course) mais aussi internes en appui sur ses sensations.

Ainsi, nous proposons de travailler sur des relais de **8 min ou 16min** afin que chaque élève puisse répéter 3 à 4 séquences de 1 min à 1 min 30 de travail sur 8 min et 5 à 7 min sur 16 min.

**Les formes de groupement sont donc déterminantes ici.** Nous constituons 3 clubs de 8 à 12 élèves au sein desquels des binômes de niveau peuvent être constitués.

Dans cette mesure, **le travail en binôme homogène** nous assure **un temps de course égal au temps de repos.**

Nous proposons aux élèves de travailler sur la forme d'une course d'un tour puis d'un repos lors de la course de son binôme et ce pendant le temps du relais 8 à 12 min.

**Les paramètres du relais sont modulables** en fonction du nombre d'élèves, de la charge de travail, des formes de groupement.

# **Les relais collectif en demi-fond : engager les élèves dans le CA1 avec des défis collectifs.**

### • **Les TICE en renfort**

Si ce procédé n'est en rien **révolutionnaire**, il se trouve **facilité voire renforcé** par l'utilisation de notre application qui donne en **temps réel**, **le temps de course et la distance parcourue en mètres**. Ce qui permet d'obtenir des résultats **instantanément** et ainsi favoriser à minima le maintien d'une allure pour l'élève en allant puiser dans ses ressources psychologiques et donc physiques.

Pour découvrir le fonctionnement simple de l'application, consulter la vidéo ci-dessous. L'application peut être gérée par les coureurs au repos du club ou par un élève inapte.

#### **Relais demi fond**

Il faut **une tablette par club**. L'application fonctionne sur **android**.

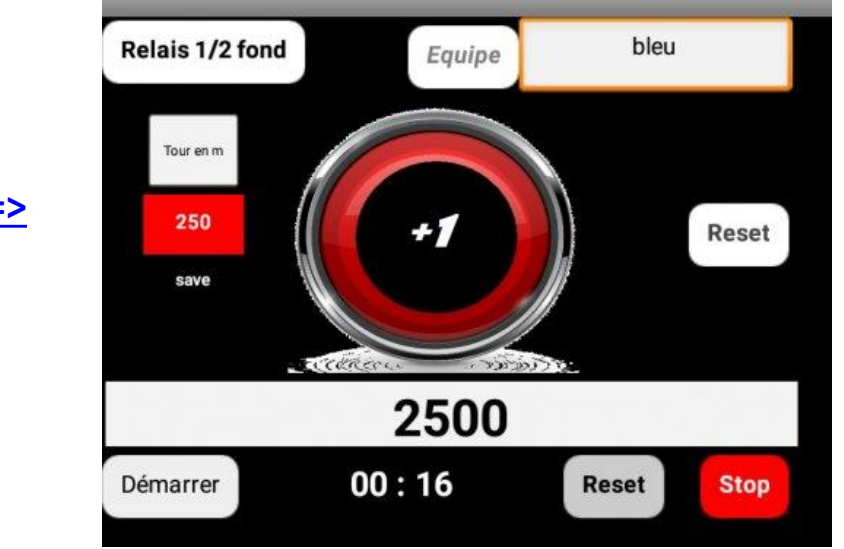

**[Vidéo tutorielle](https://youtu.be/kb4K6KBiXQ4) =>**

<span id="page-7-0"></span>**Badminton : Une application permettant de cibler individuellement les besoins des élèves**

### **Badminton badges : qu'est ce que c'est ?**

Comment recueillir facilement un maximum de données sur le jeu des élèves ? Dans quelles zones marquent-ils le plus régulièrement ? Avec quels types de points ? Points directs ? Fautes adverses ? Quelles frappes utilisent-ils le plus souvent pour marquer ?

Les enseignants d'EPS ont souvent recours à des observations papier en badminton pour recueillir ce genre d'indices. Mais, si elles s'avèrent utiles, elles comptent plusieurs inconvénients. Le rendu peut s'avérer brouillon, la fiche peut être égarée, elles ne permettent pas de retours statistiques directs, il faut entrer les données à la main pour un suivi individuel...

Éluder ces inconvénients c'est l'objet de l'application Android "Badminton badges".

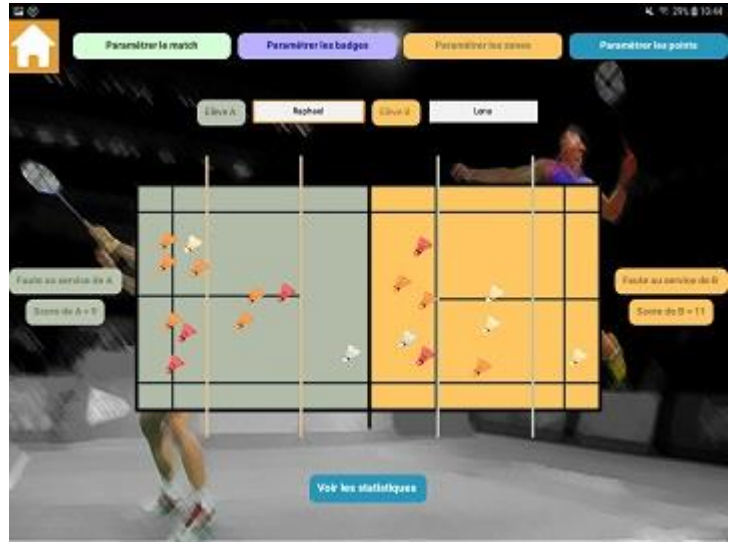

Cette application permet à un observateur équipé d'une tablette Android :

•De pointer les zones d'impact des volants au sol.

•D'indiquer s'il s'agit d'un point direct, d'une faute provoquée, d'une maladresse adverse ou d'un coup de chance. •De préciser la frappe utilisée, les différents types de frappes étant triés en fonction de la zone atteinte.

<span id="page-8-0"></span>**Badminton : Une application permettant de cibler individuellement les besoins des élèves**

Dès le match terminé, ou entre 2 sets, les 2 joueurs ont accès à un ensemble de statistiques permettant :

•De constater la répartition des points sur le terrain, les couleurs indiquant le type de point : en rouge les points directs, en orange les fautes provoquées, en jaune les maladresses adverses et en blanc les coups de chance.

•D'identifier très rapidement dans quelles zones ils ont marqué le plus de points.

•De percevoir les frappes les plus utilisées pour marquer.

Une fois ces données disponibles, l'enseignant d'EPS peut s'appuyer dessus pour :

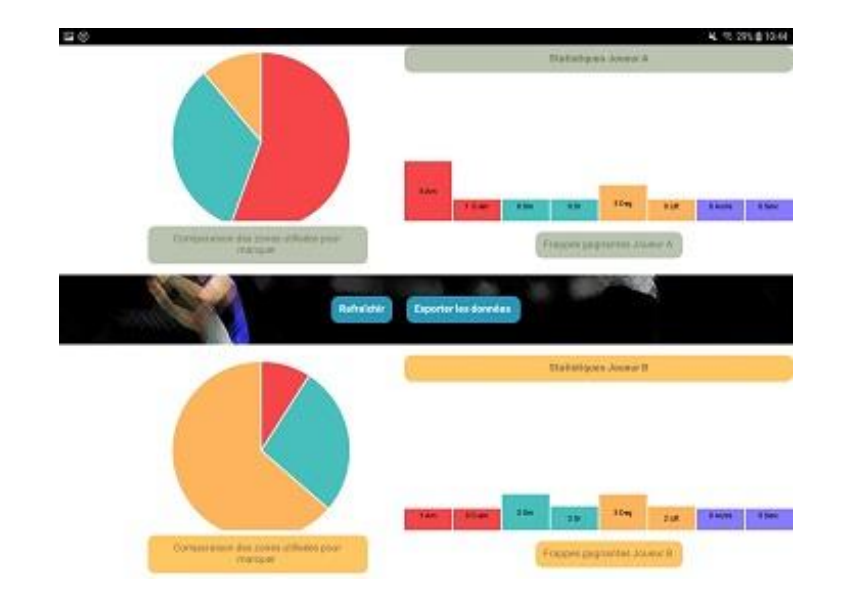

•Faire travailler l'élève sur les zones ou les frappes sous-exploitées afin d'accroître son volume de jeu.

•Utiliser ces statistiques pour faciliter le rôle de coach et permettre une analyse plus aisée du jeu de son joueur et de celui de son adversaire.

•Recueillir ces données pour assurer un suivi de l'élève.

### **Badminton : Une application permettant de cibler individuellement les besoins des élèves**

### **Que sont les badges ?**

Les badges sont des "récompenses" que l'élève va pouvoir obtenir en marquant plusieurs points dans une même zone. Il obtiendra d'abord un badge en bronze, puis en argent, et enfin en or.

Selon le type de point marqué la valeur des "points badges" varie. Par défaut, un point direct accordera à l'élève 3 points badges, une faute provoquée 2, une maladresse adverse 1 et un coup de chance 0.

Toujours par défaut, le joueur devra marquer 6 points badges dans une même zone pour obtenir son badge en bronze, puis 6 points de plus pour le badge en argent, etc... Par exemple, avec 2 points directs, l'élève obtiendra un badge, quand il lui faudra marquer sur 3 fautes provoquées...

Tous ces paramètres sont réglables à souhait dans l'application.

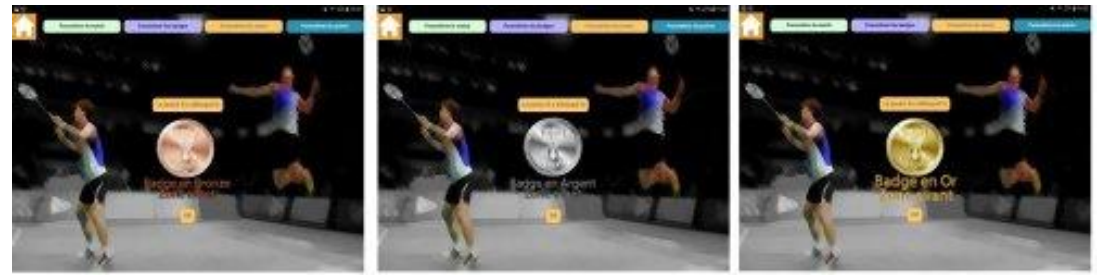

Pour valoriser l'utilisation des espaces libres mais également la rupture de l'échange en utilisant le paramètre "vitesse du volant", nous avons également intégré des badges "Smasheur". Par défaut, l'élève obtiendra un badge pour 3 smashs marqués.

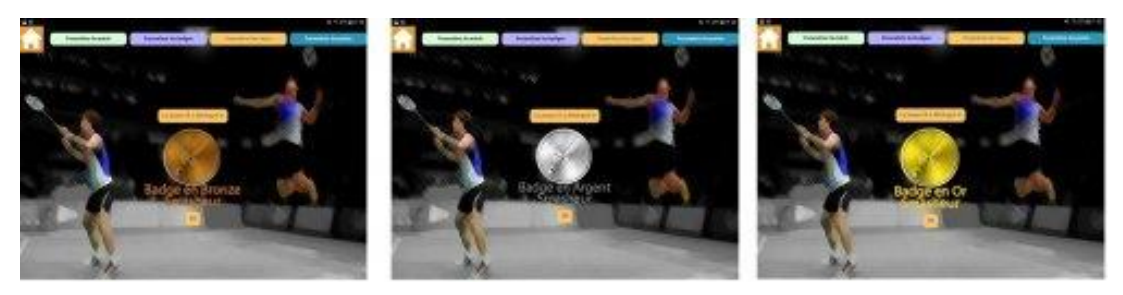

### **Badminton : Une application permettant de cibler individuellement les besoins des élèves**

#### **A quoi servent ces badges ?**

Outre l'aspect motivationnel que cela peut revêtir d'obtenir des récompenses lors d'un match, les badges peuvent inciter les élèves à travailler spécifiquement dans une zone où ils ne jouent pas habituellement.

Si l'on intègre cette démarche à l'échelle d'une séquence de badminton complète, les badges indiqueront à l'élève dans quelle zone il n'a pas atteint tel ou tel niveau.

En guise d'exemple, nous avons choisi au lycée M. GENEVOIX de BRESSUIRE de créer un niveau de badge supplémentaire : le "Super Badge". Celui-ci s'obtient en gagnant 2 badges en or dans une même zone ou en tant que smasheur. Ainsi, de la première à la dernière leçon, pour chacun de ses matchs, les statistiques de l'élève s'accumuleront et lui permettront d'obtenir ou non ces "Super badges".

La notation prendra en compte le nombre de "Super Badges" obtenus.

#### **Comment fonctionne l'application ?**

L'application est disponible sur [le play](https://play.google.com/store/apps/details?id=appinventor.ai_cousin_hub77.badminton_badges_final&hl=fr) store

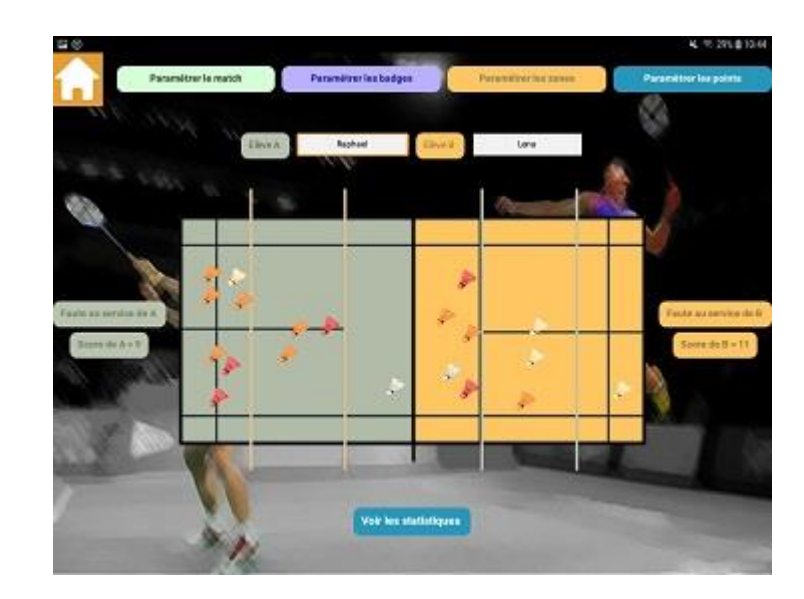

**[Vidéo tutorielle](https://youtu.be/JS6x2HIJQtc) =>**

**Badminton : Une application permettant de cibler individuellement les besoins des élèves**

#### **Comment récupérer les données et les traiter ?**

Il y a deux manières de récupérer les données recueillies par la tablette utilisée lors du match entre 2 élèves : •Dans un 1er temps la tablette peut exporter un fichier excel au format .csv. C'est le plus simple, mais la démarche reste très lourde car il faudra alors récupérer tous les fichiers de tous les matchs sur toutes les tablettes de la classe.

. • Une 2e solution consiste à scanner les QR codes des 2 joueurs à l'aide d'une autre application : Export\_bad\_badges, sur un autre appareil. Elle est également disponible dans le play [store](https://play.google.com/store/apps/details?id=appinventor.ai_cousin_hub77.Export_Badminton_badges&hl=fr). Les données recueillies se collectent alors les unes après les autres en un seul fichier.

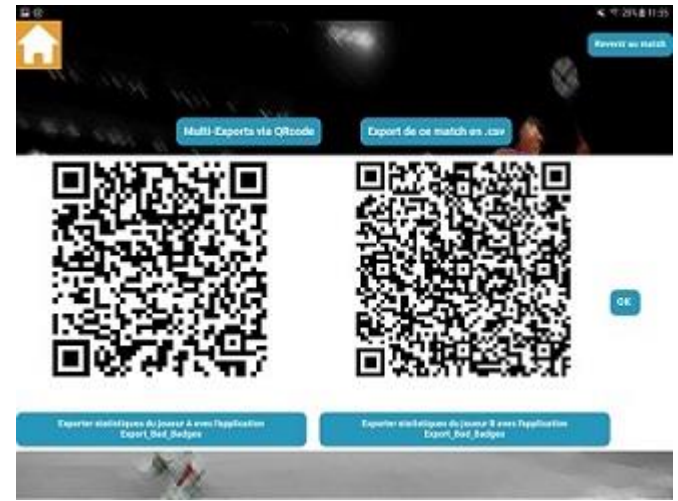

### **[Vidéo tutorielle](https://youtu.be/3kd60D81Vss) =>**

Pour plus de facilité, comme vous avez pu le voir dans la vidéo, nous avons créé un fichier Excel permettant d'intégrer, de convertir, et de gérer les données. Ce fichier est disponible [ici](http://ww2.ac-poitiers.fr/eps/sites/eps/IMG/xlsm/bad_badges_recup1.xlsm).

### <span id="page-12-0"></span>**JAMAIS SON MON HOOTOO : 3 niveaux d'utilisation de l'outil en EPS**

### **N1 : pour les novices en TICE : Déposer un fichier**

Cad : Sur le même principe que récupérer les feuilles de chaque élève puis leur rendre une à une plus tard, le prof recueille très rapidement et range des données sur chaque élève

•Pré-requis élève : savoir lire le tutoriel (<u>lien</u>), prendre une photo… voire faire une capture écran, modifier une image, renommer un fichier

•Pré-requis prof : aucun ; éventuellement agencer une arborescence de dossier pour ordonner les futurs dépôts des élèves

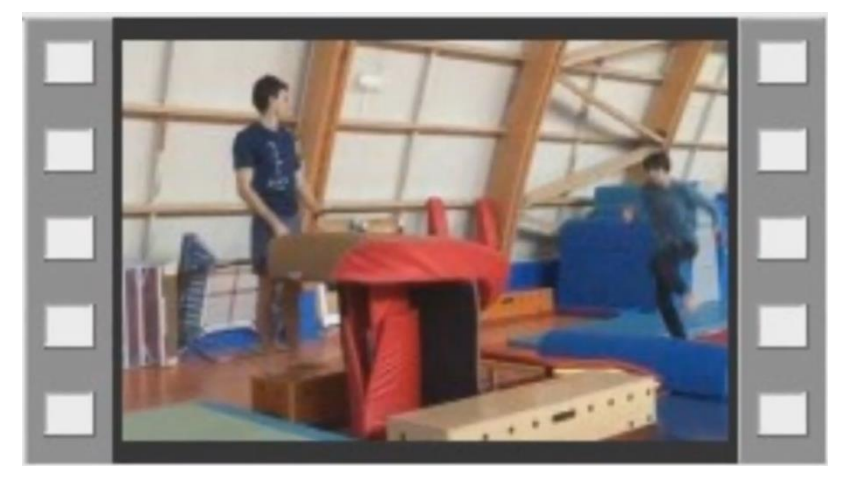

### **"Hootoo" Niveau 1 l'élève dépose un fichier**

**Tutoriel vidéo :**

**JAMAIS SON MON HOOTOO : 3 niveaux d'utilisation de l'outil en EPS**

### **N2 : pour les usagers occasionnels : Consulter une donnée (via une arborescence)**

Cad : Le prof rend compte d'un travail élève (feedback), prépare un travail qu'il met à disposition au moment jugé judicieux •Pré-requis élève : aucun

. •Pré-requis prof : les mêmes que pour l'élève niveau précédent + propre à chaque nature du fichier (image, audio, vidéo, tableur, PDF…)

### **"Hootoo" Niveau 2 : le professeur prépare la consultation de fichiers**

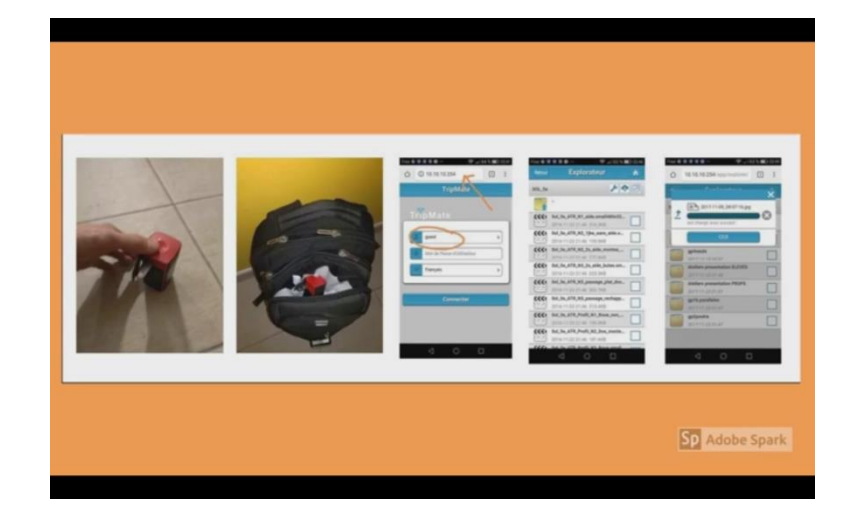

**Tutoriel vidéo :**

# **ENSEIGNER L'EPS AVEC LE NUMÉRIQUE JAMAIS SON MON HOOTOO : 3 niveaux d'utilisation de l'outil en EPS**

## **N3 : pour les confirmés : Consulter une donnée via QR codes**

Cad : plus besoin de passer par une arborescence, la lecture du QR code met directement l'élève face à la donnée visée •Pré-requis élève : aucun si ce n'est utiliser un lecteur de QR codes (application ou souvent directement intégrée à l'appareil photo)

•Pré-requis prof : créer des QR codes consultables sans connexion internet

#### **Pourquoi faire?**

. documents audio ou écrits) sans internet dans votre gymnase. Pour donner un accès instantané à des ressources numériques à vos élèves (vidéos, photos,

Grâce à une tablette connectée au réseau du hootoo, les élèves pourront, en flashant le QR code, lire instantanément une vidéo ou un autre fichier numérique stocké sur votre Clé USB branchée au hootoo.

#### **Dans quels buts ?**

- Donner accès à des démonstrations vidéos ou photos permettant une meilleure présentation d'un geste technique, d'un exercice, du but à atteindre ou des erreurs à éviter... -Communiquer facilement des consignes orales grâce à un fichier audio (sur l'organisation, la sécurité....)

- Différencier les informations communiquées aux élèves, permettre une meilleure gestion des groupes et de l'hétérogénéité.

> **"Hootoo" créer un QR code [à partir d](https://youtu.be/Jafbljcz4Fc)'[un PC](https://youtu.be/Jafbljcz4Fc)**

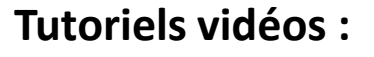

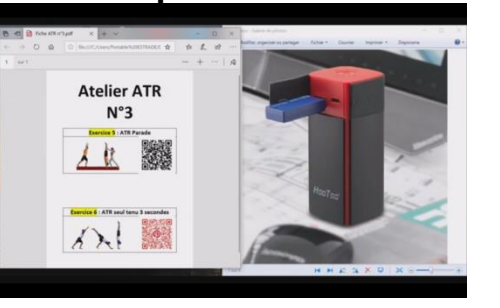

### **"Hootoo" créer un QR code à partir d'une tablette**

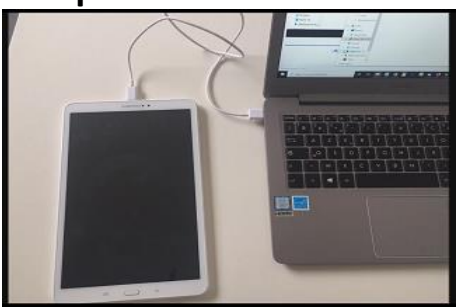

**Atelier ATR** 

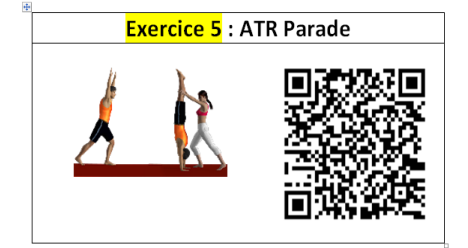

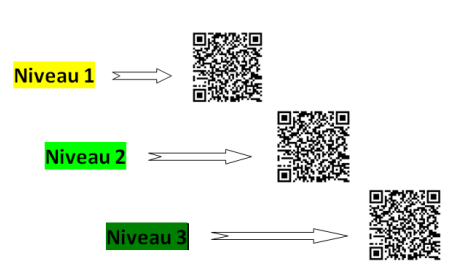

**Atelier Roulade Avant** 

**[Retour au Sommaire](#page-2-0)**

**[Damien\(s\) Estrade et Mazereau, Professeurs EPS, académie de POITIERS.](#page-2-0)**